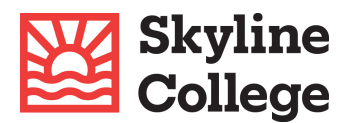

## **Submit doc[uments s](https://www.dropbox.com/request/KKt8sAAXdv5SFrlqsglR)ecurely with DropBox**

\*\* Ensure your student ID number is on every document you are uploading \*\* This helps us identify and link your documents to your financial aid file.

- 1. Go to the **DropBox link**
- 2. Title your files with your **student ID number and type of document** in your file name
- 3. Click the Add Files button and locate the file(s) you want to submit
- 4. Two fields will pop up after you add a file: **name** and **email address.**
	- a. In the **name** field
		- i. **ENTER YOUR FIRST AND LAST NAME, and**
		- ii. **ENTER YOUR STUDENT ID NUMBER**
	- b. Enter your **Email address** to receive a confirmation email
	- c. Click the **Upload** button

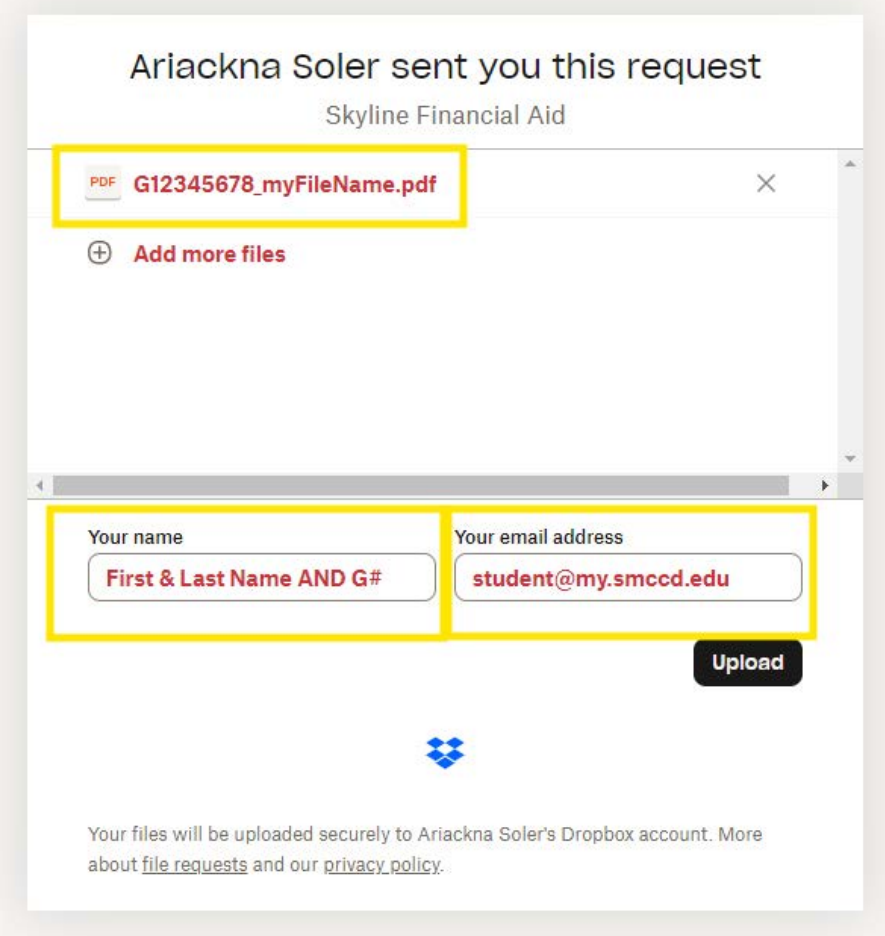